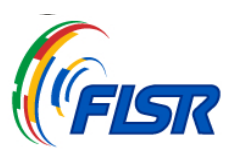

## **LINEE GUIDA PER COMPILARE IL MODULO**

Si prega di seguire le linee guida per compilare l'ordine della tabella degli elementi tecnici.

- 1. Questo è un PDF modificabile, inserisci le tue informazioni nel modulo e quindi salva una copia di evidenzierà i campi modificabili. questo file per ogni GRUPPO. Visualizzazione ottimale in Adobe Acrobat Reader in quanto
- 2. Utilizzare la colonna "Note" per ogni situazione particolare che necessita di spiegazioni.
- 3. Non è necessario sapere quali passaggi o caratteristiche sono scelti dai pattinatori, è richiesto solo il codice.
- 4. È possibile specificare il livello degli elementi nel campo "Note" ma non è obbligatorio.
- 5. È possibile cancellare i dati del modulo utilizzando il pulsante CLEAR FORM.

### **CLEAR FORM**

#### *Lista dei codici per i gruppi Precision*

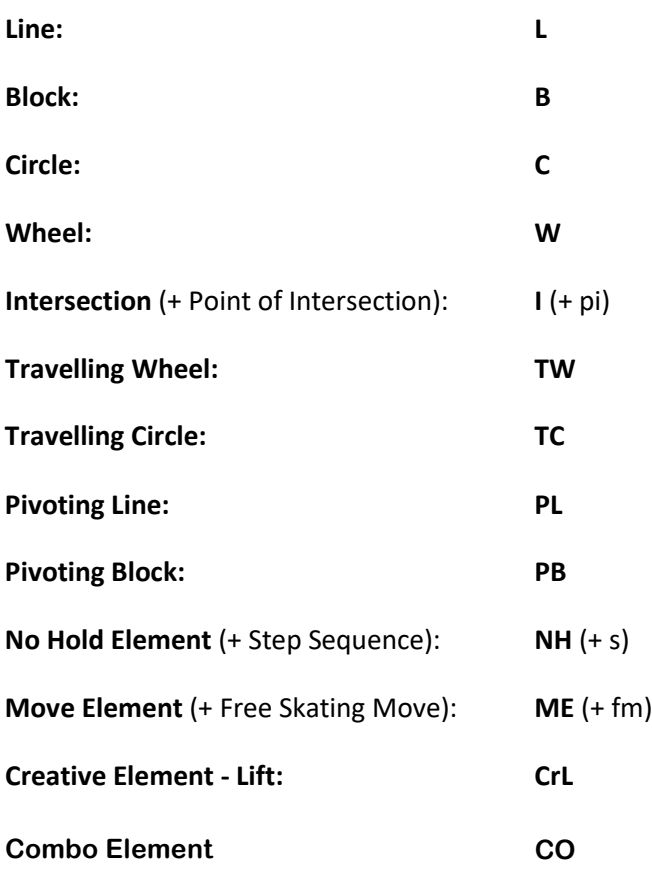

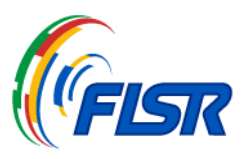

# **MODULO CONTENUTO ELEMENTI TECNICI**

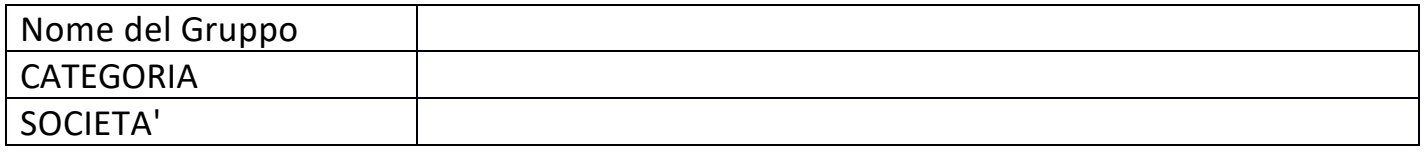

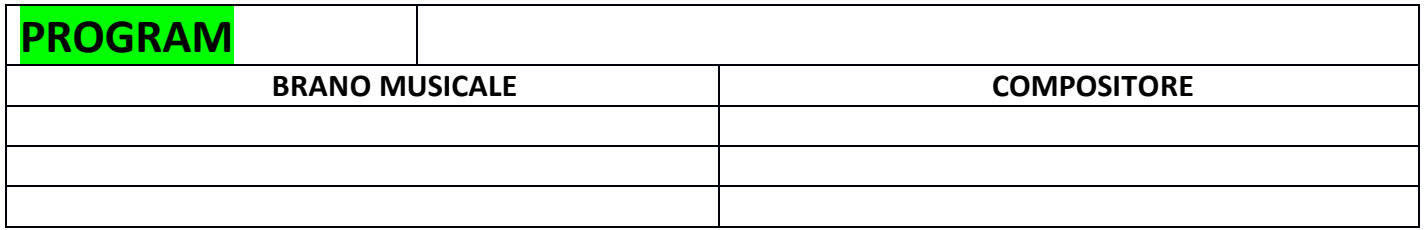

## **ELEMENTI**

**.**

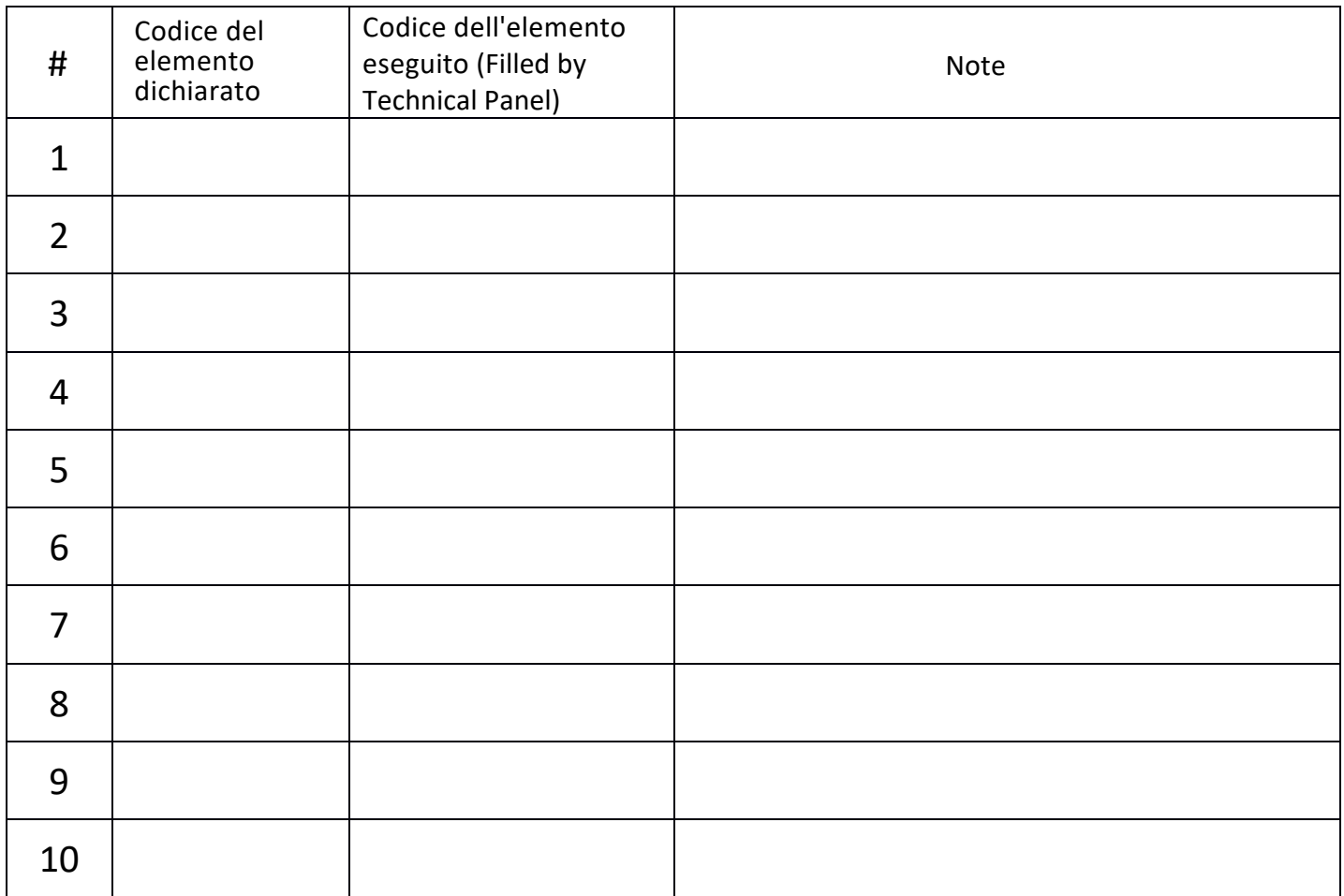